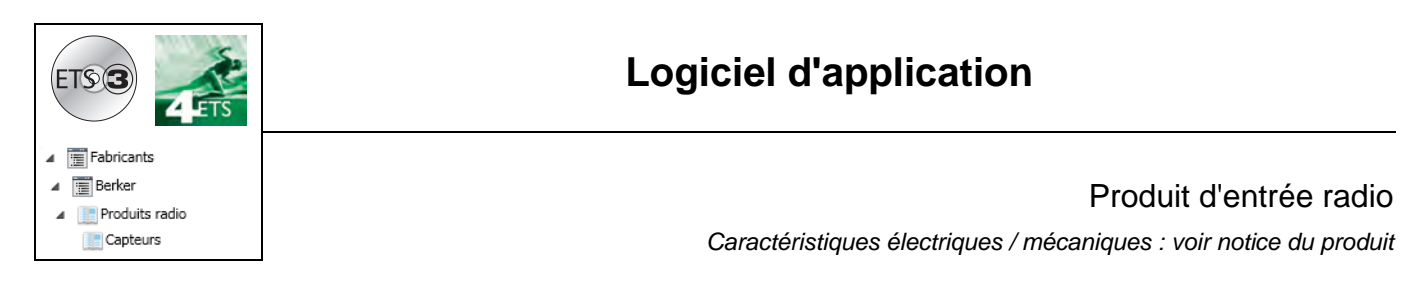

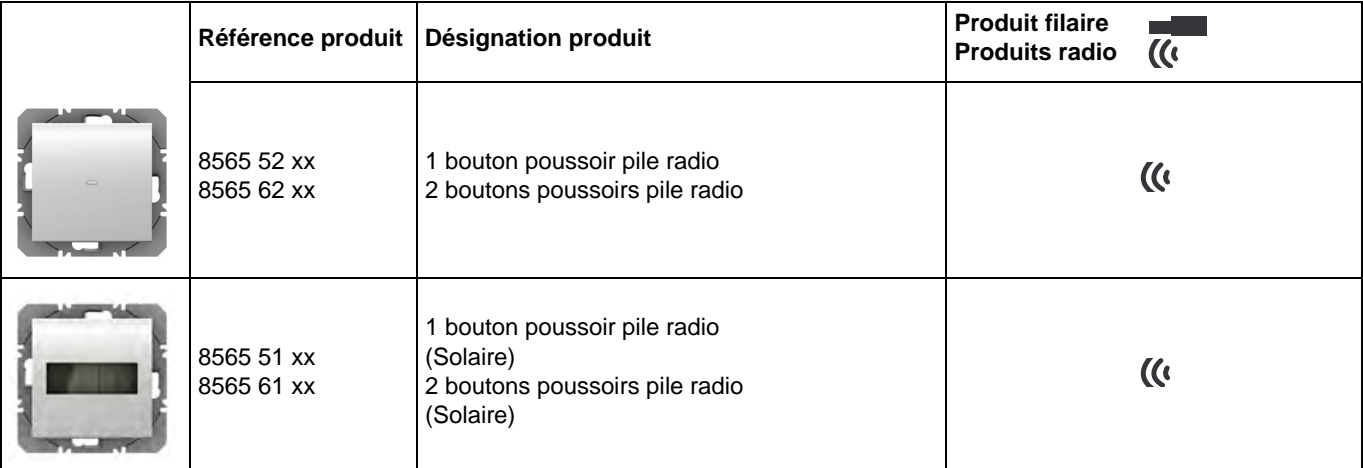

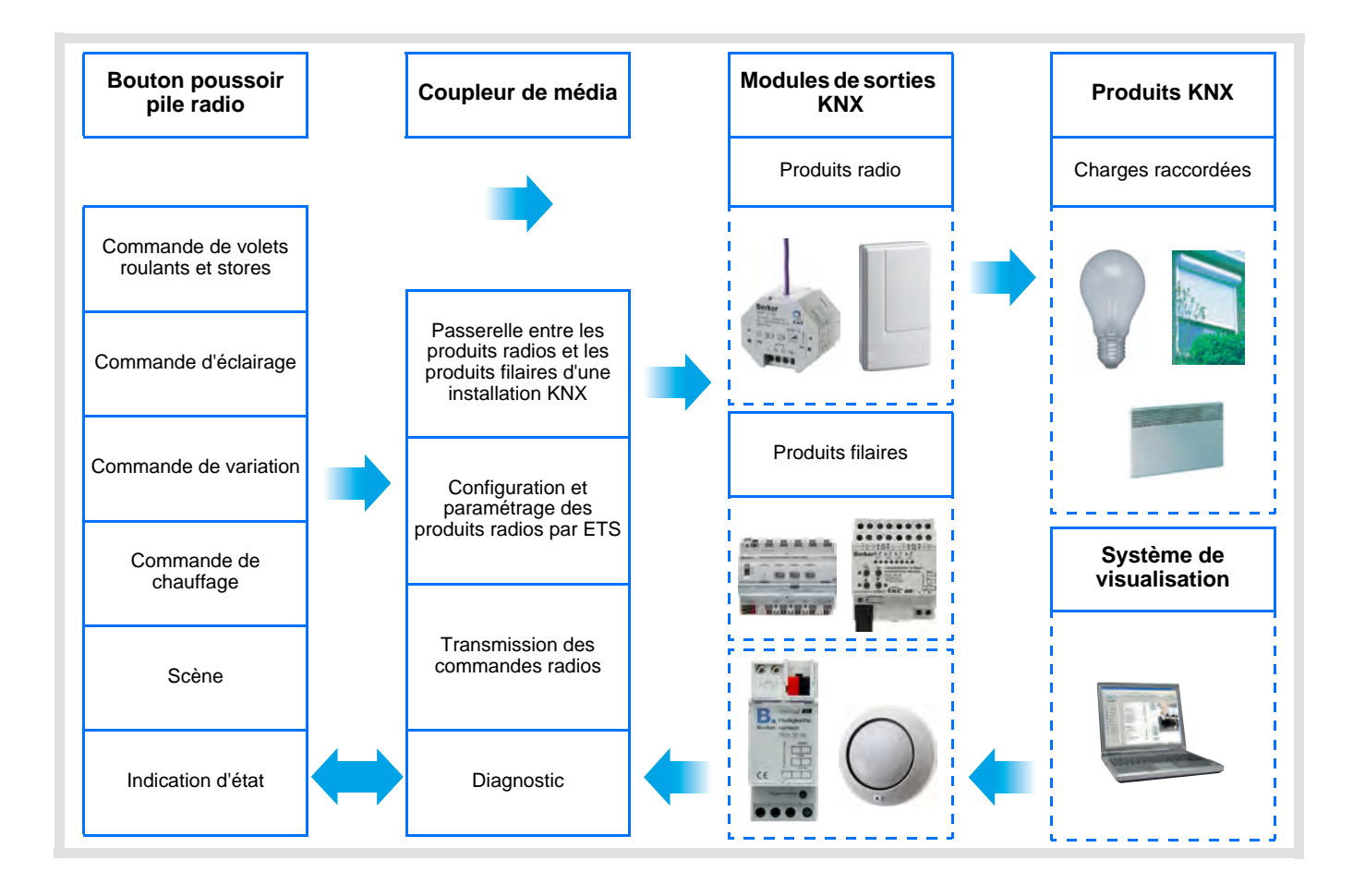

# **Sommaire**

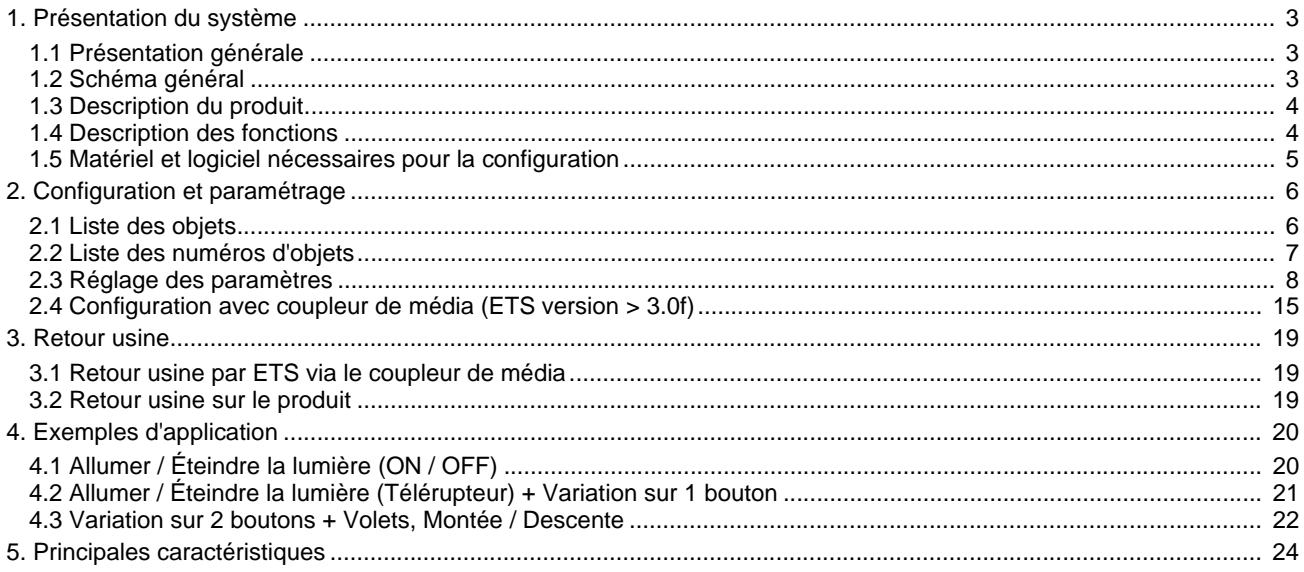

## **1. Présentation du système**

### **1.1 Présentation générale**

Tous les émetteurs radio auxquels fait référence ce document sont des produits radio quicklink<sup>1</sup>. Ils sont reconnaissables grâce au bouton poussoir de configuration **cfg** dont ils sont tous pourvus. Quicklink<sup>1</sup> désigne le mode configuration sans outil.

Ces produits peuvent aussi être configurés en E mode par le configurateur USB ou en S mode par ETS via le coupleur de média.

Ce document décrit le principe de configuration avec le logiciel ETS via le coupleur de média et les fonctions disponibles dans ce mode.

Au sein d'une même installation, un seul mode de configuration devra être utilisé.

#### **Pour ré-utiliser un produit déjà programmé dans une autre installation, quel que soit le mode configuration, il faut réaliser un retour usine du produit.**

#### **Spécificités des émetteurs radio quicklink :**

L'appui sur le poussoir **cfg** permet d'activer le mode de configuration. Dans ce mode le produit dialogue en bi-directionnel. Pour les opérations de numérotation ou de programmation, il ne sera donc plus nécessaire d'approcher les émetteurs à configurer du coupleur de média. Il suffit de rester en portée radio.

Les émetteurs radio décrits dans ce document sont des produits d'entrées de type bouton poussoir uniquement.

## **1.2 Schéma général**

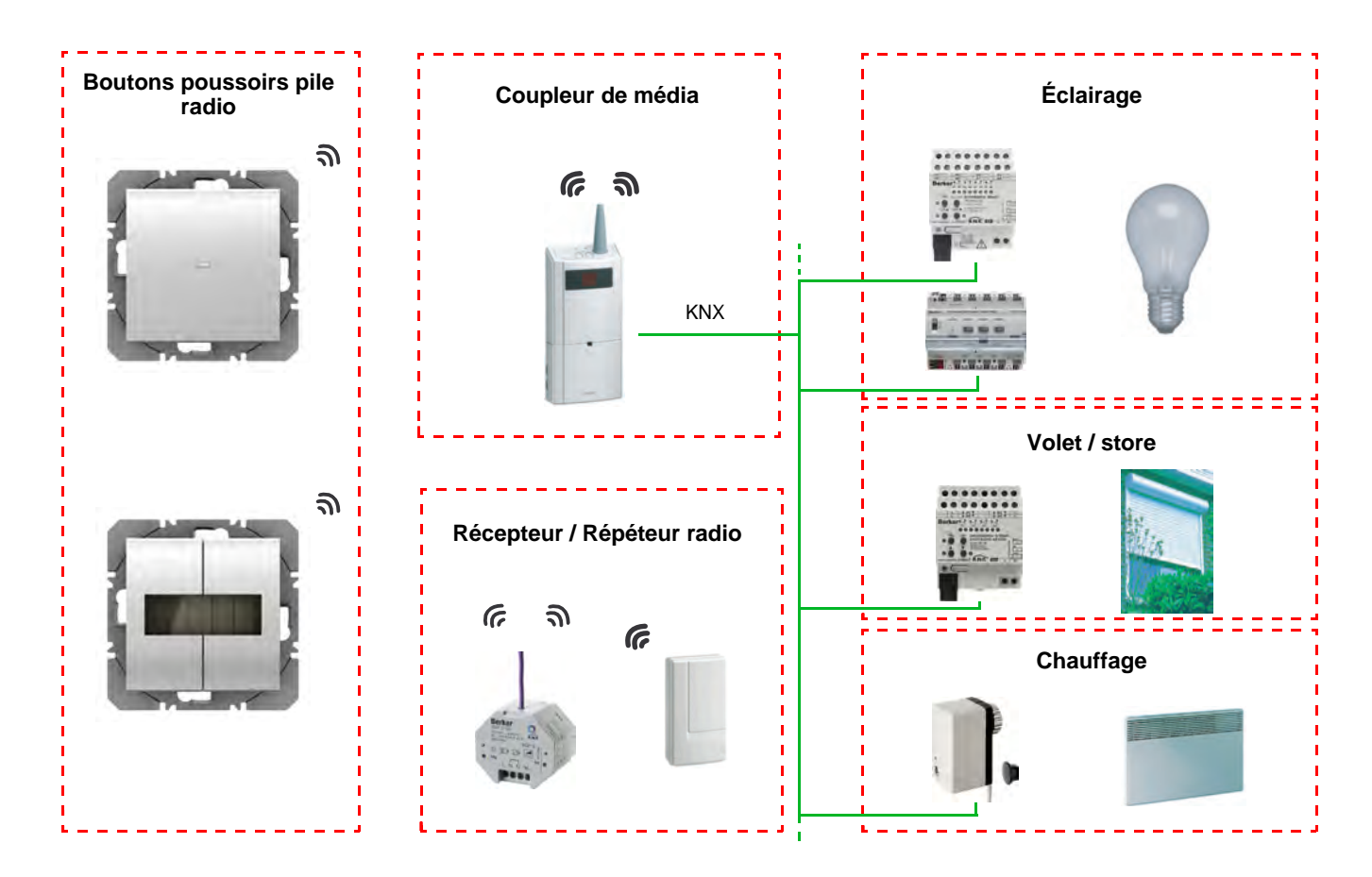

## **1.3 Description du produit**

### *Version Batterie*

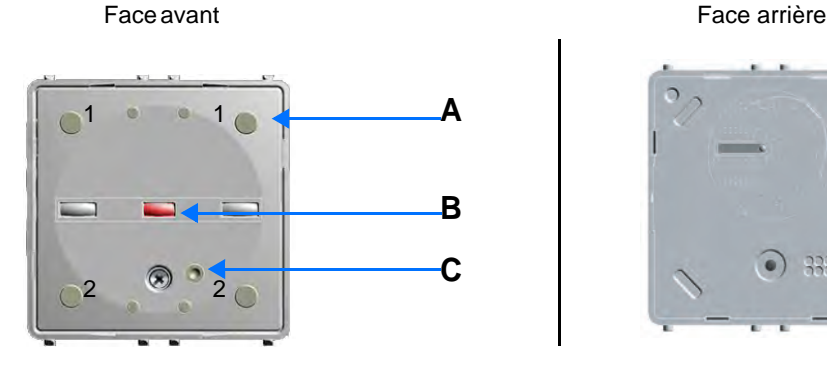

**D**

### *Version Solaire*

Face avant

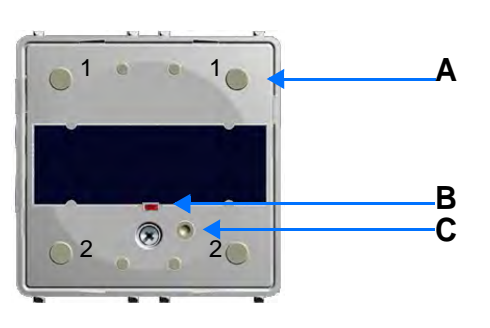

A : Touche D : Batterie 3V Lithium

B : LED de configuration

## **1.4 Description des fonctions**

Les logiciels d'application des émetteurs radio permettent de configurer individuellement chaque entrée. Les boutons poussoirs permettent d'émettre des commandes d'éclairage, de volets roulants et stores, des consignes chauffage, des scènes.

Les fonctions principales sont les suivantes :

■ Émission des commandes

Les entrées permettent d'émettre des commandes d'éclairage, de volets roulants et stores, des consignes chauffage, des scènes.

- Commande d'éclairage
	- Télérupteur, ON, OFF, ON / OFF, Minuterie
	- Variation sur 1 ou 2 boutons
- Commande de volets roulants / stores
	- Montée, Descente, Stop, Inclinaison des lamelles
	- Commande sur 1 ou 2 boutons
	- Sélection de consigne (Chauffage)
	- Confort, Réduit, Hors-Gel, Auto, Économie

### ■ Scène

La fonction Scène permet d'émettre des commandes de groupe émises vers différents types de sorties pour créer des ambiances ou des scénarii.

Exemple de scène 1 : Quitter le logement (commande centralisée d'éclairage OFF, volets du côté sud descendus aux 3 / 4, les autres volets ouverts, chauffage basculé en mode Réduit).

C : Bouton cfg

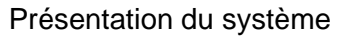

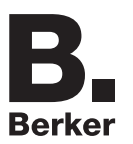

## **1.5 Matériel et logiciel nécessaires pour la configuration**

• PC Windows disposant du logiciel ETS,

(Version 3.0f ou supérieure ou 4.0.7 ou supérieure. Télécharger et installer la mise à jour si nécessaire.)

- Coupleur de média. La version du logiciel doit répondre aux caractéristiques suivantes :
	- Firmware :  $> 1.2.5$
	- Plug-in :  $> 1.0.11$

(Vérifier que vous avez des droits administrateurs sous Windows, sinon vous ne pourrez pas installer le plug-in du coupleur de média.)

• Interface de programmation.

# **2. Configuration et paramétrage**

# **2.1 Liste des objets**

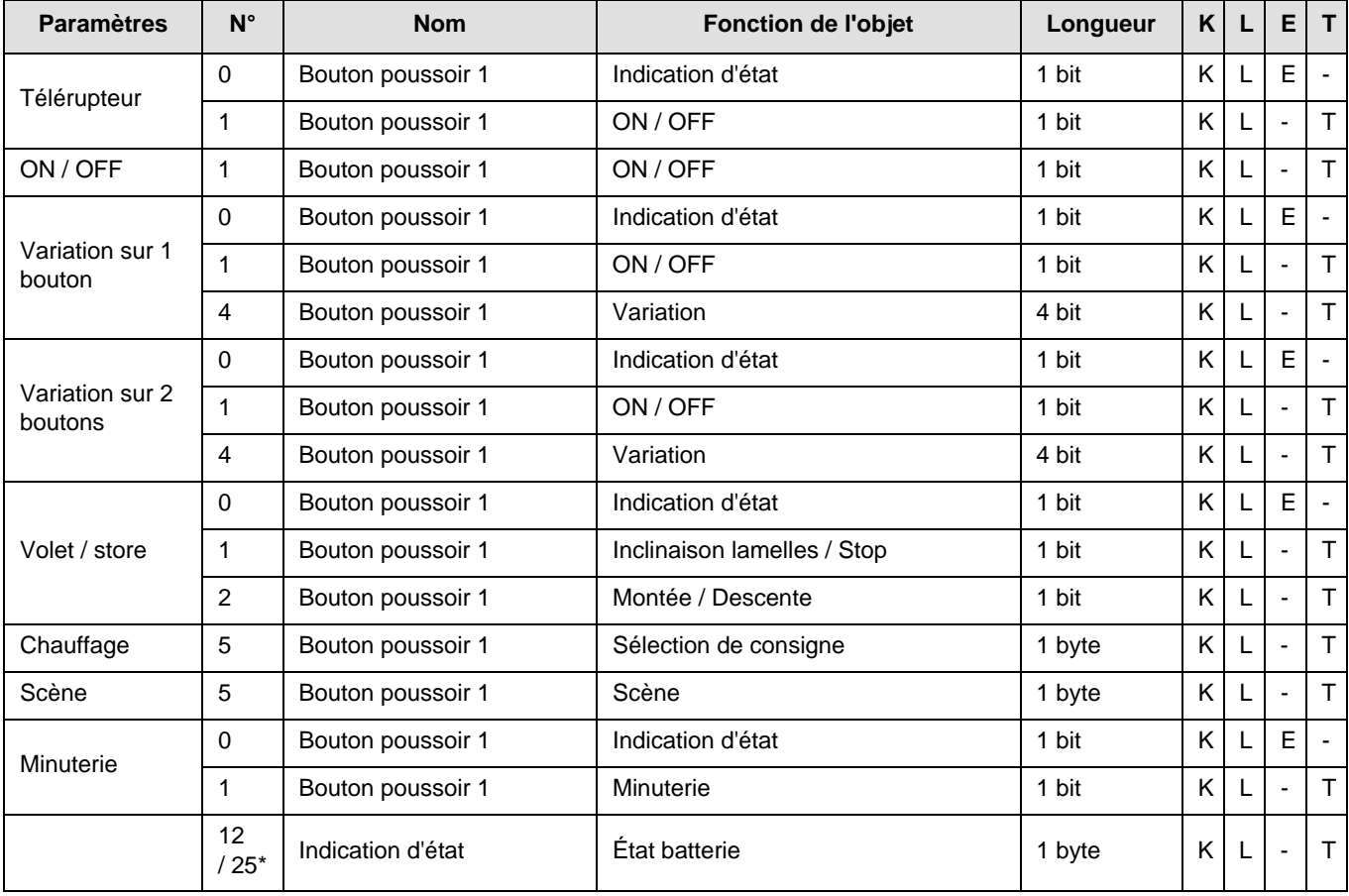

\* N° 12 pour 8565 51 xx / 52 xx, N° 25 pour 8565 61 xx / 62 xx.

Les fonctions des objets sont identiques pour les boutons poussoir 2, 3 et 4 (Voir chapitre 2.2 pour les numéros d'objet).

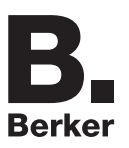

# **2.2 Liste des numéros d'objets**

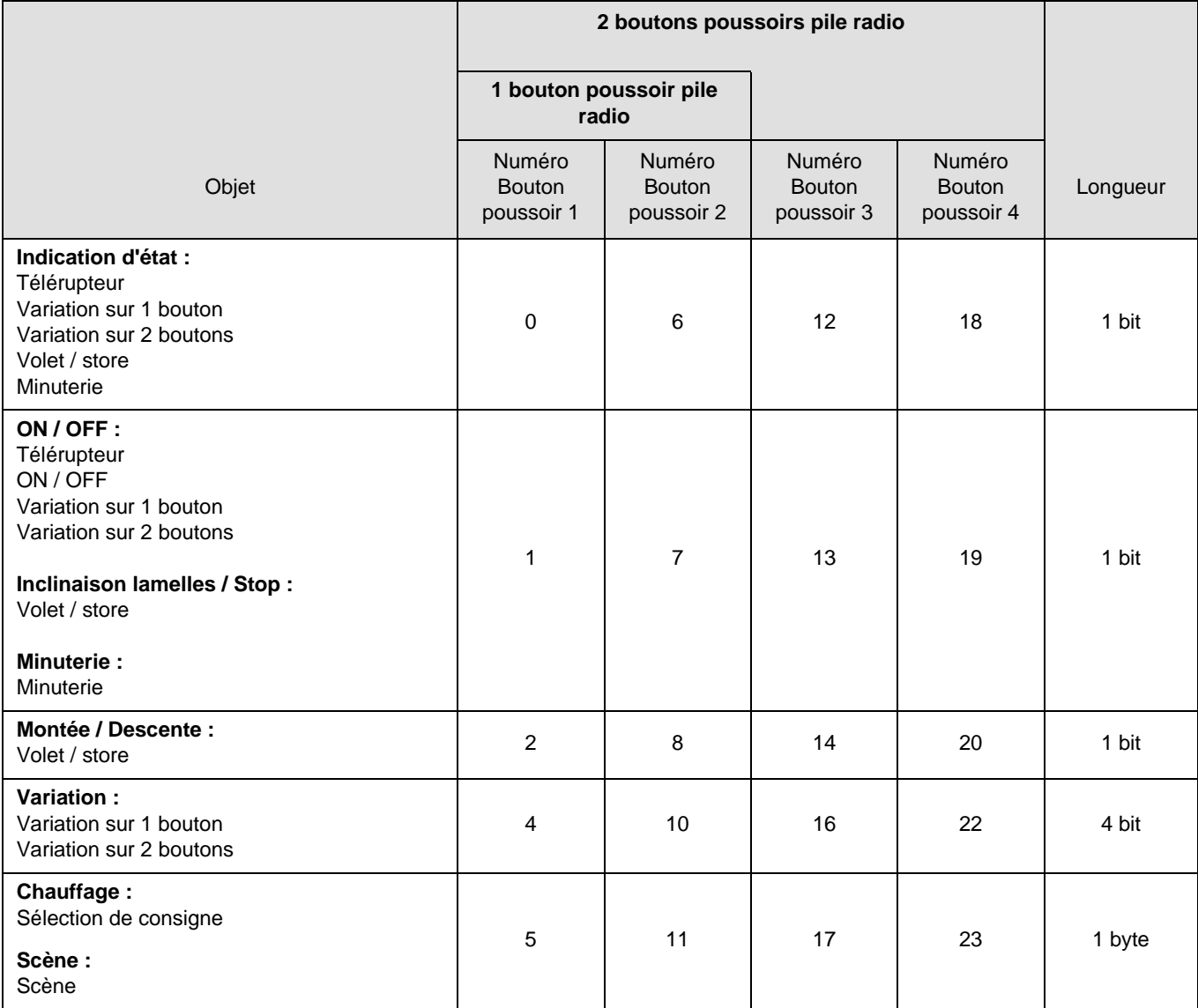

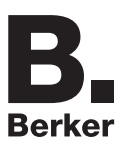

## **2.3 Réglage des paramètres**

#### ■ Réglage paramètres : Type de canal

Les boutons poussoirs permettent d'émettre des commandes d'éclairage, de volets roulants et stores, des consignes chauffage, des scènes.

#### **→** Écran de paramétrage

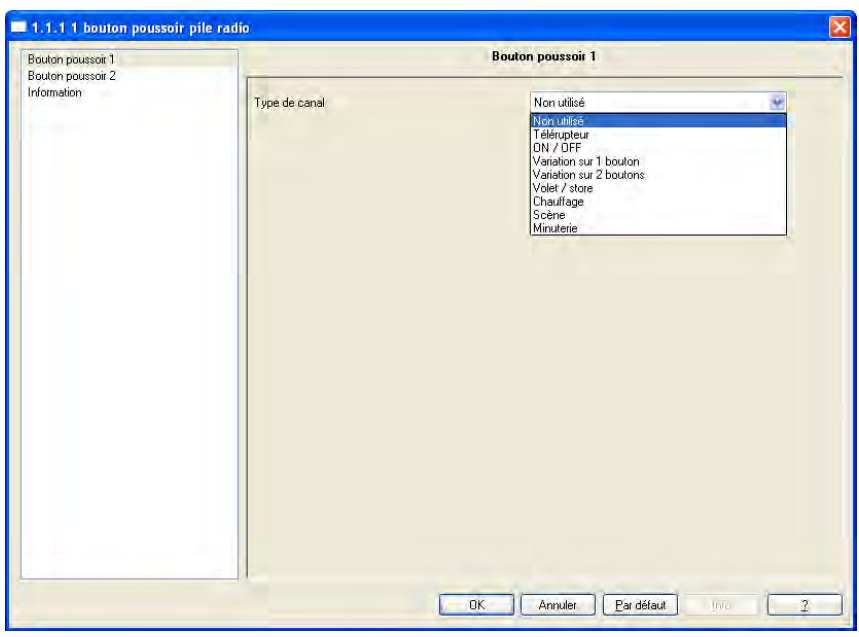

Écran 1

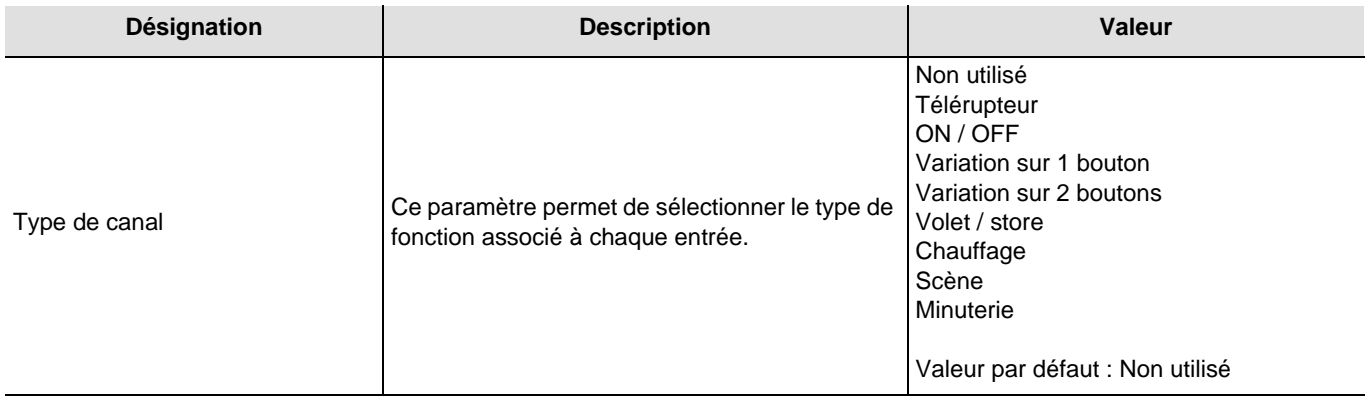

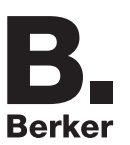

### ■ Type de canal : Télérupteur

Cette fonction permet de commander l'allumage ou l'extinction d'un circuit d'éclairage ou de toute autre charge. À chaque appui sur le bouton poussoir l'état de la sortie est inversé.

Description : Suite à un appui sur le bouton poussoir, en fonction de l'objet **Indication d'état** une commande **ON ou OFF** sera émise sur le bus via l'objet **ON / OFF**.

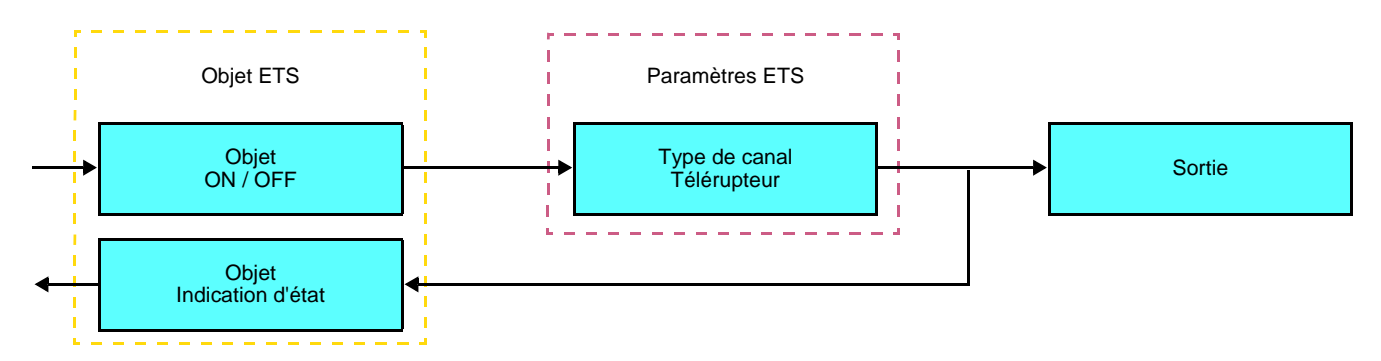

### ■ Type de canal : ON / OFF

Cette fonction permet de commander l'allumage ou l'extinction d'un circuit d'éclairage ou de toute autre charge. La commande ON ou OFF est émise sur le Bus via l'objet **ON / OFF**. La commande à envoyer (ON ou OFF) doit être définie dans les paramètres.

Description :

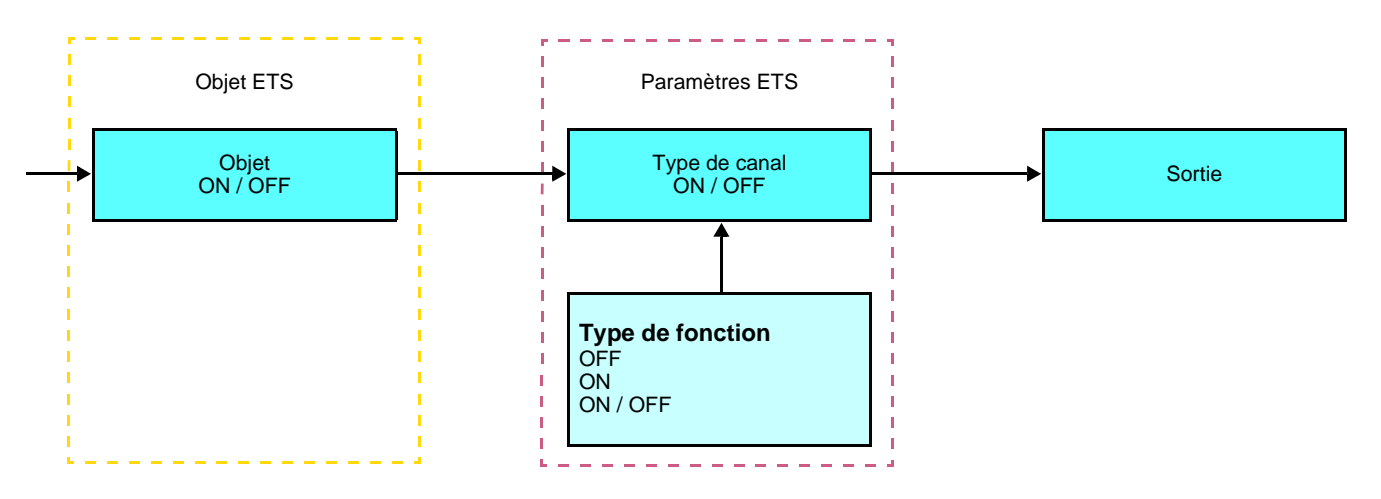

- ON : Émission de la commande ON à l'appui du bouton poussoir d'entrée,
- OFF : Émission de la commande OFF à l'appui du bouton poussoir d'entrée,
- ON / OFF : Émission de la commande ON à l'appui du bouton poussoir d'entrée et émission de la commande OFF au relâché du bouton poussoir d'entrée.

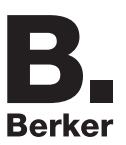

### ■ Type de canal : Variation

Cette fonction permet de faire varier une lumière à partir d'un ou de deux boutons poussoirs. Les fonctions Variation 1 bouton et Variation 2 boutons émettent l'objet **ON / OFF** sur appui court. Un appui long émet l'objet **Variation**.

Description : Il existe 2 types de fonctions différents : Variation sur 1 bouton ou Variation sur 2 boutons.

#### Type de canal : Variation sur 1 bouton

Cette fonction permet d'effectuer les commandes ON / OFF ou Augmentation / Diminution sur un seul bouton poussoir.

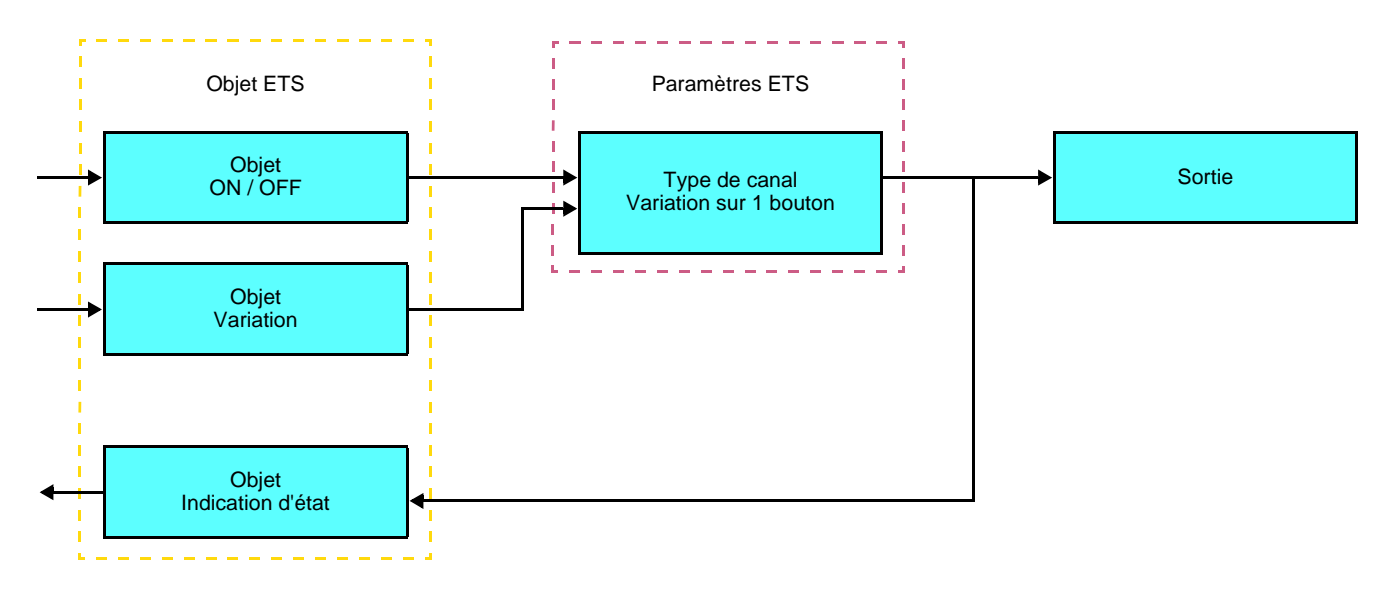

### Type de canal : Variation sur 2 boutons

Cette fonction permet d'effectuer les commandes ON et Augmentation sur un bouton poussoir, et les commandes OFF et Diminution sur un deuxième bouton poussoir.

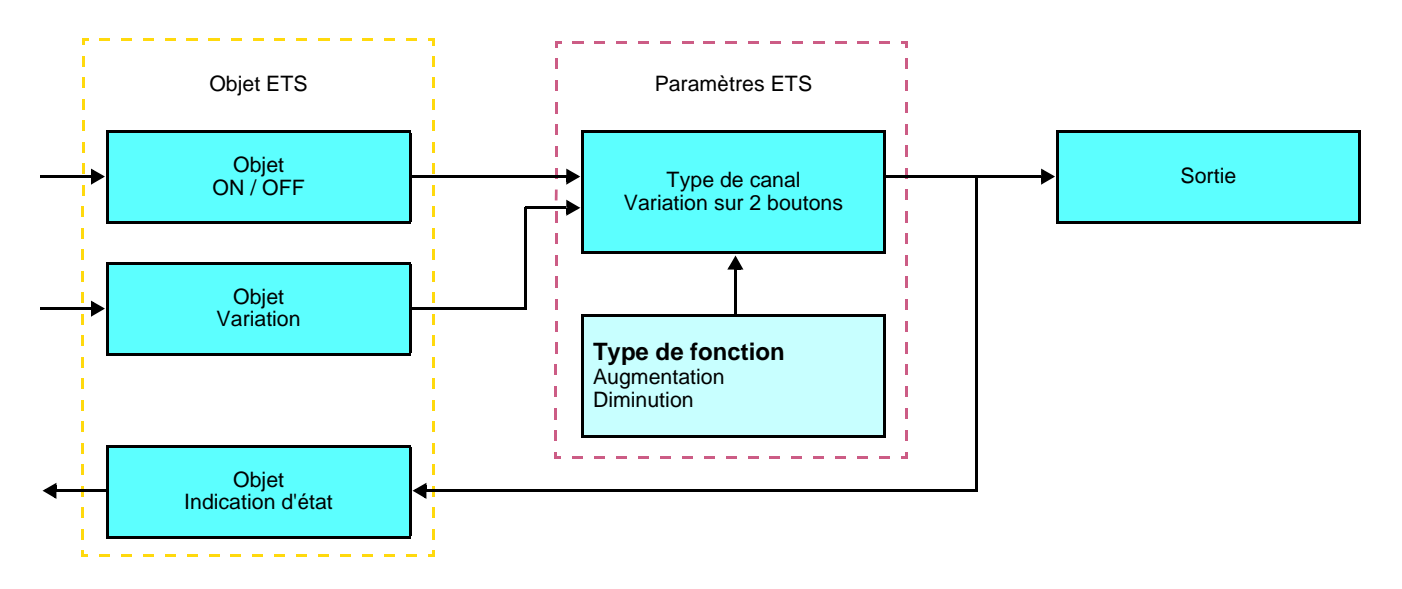

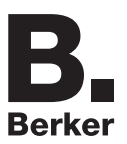

### ■ Type de canal : Volet / store

Cette fonction permet de commander les volets roulants et les stores (montée, descente et inclinaison de lamelles, store uniquement).

Description : Il y a 2 fonctions différentes :

• Sur 1 bouton,

Cette fonction permet de commander des volets roulants ou des stores avec un seul bouton (Entrée). Changement de fonction après chaque appui (Descente, STOP, Montée, STOP). L'inclinaison des lamelles n'est pas possible.

Sur 2 boutons.

Cette fonction permet de commander un volet roulant ou un store à partir de deux boutons poussoirs (Entrée). Un bouton montée et un bouton pour descente.

La fonction émet l'objet **Montée / Descente** (appui long) et l'objet **inclinaison des lamelles / Stop** (appui court).

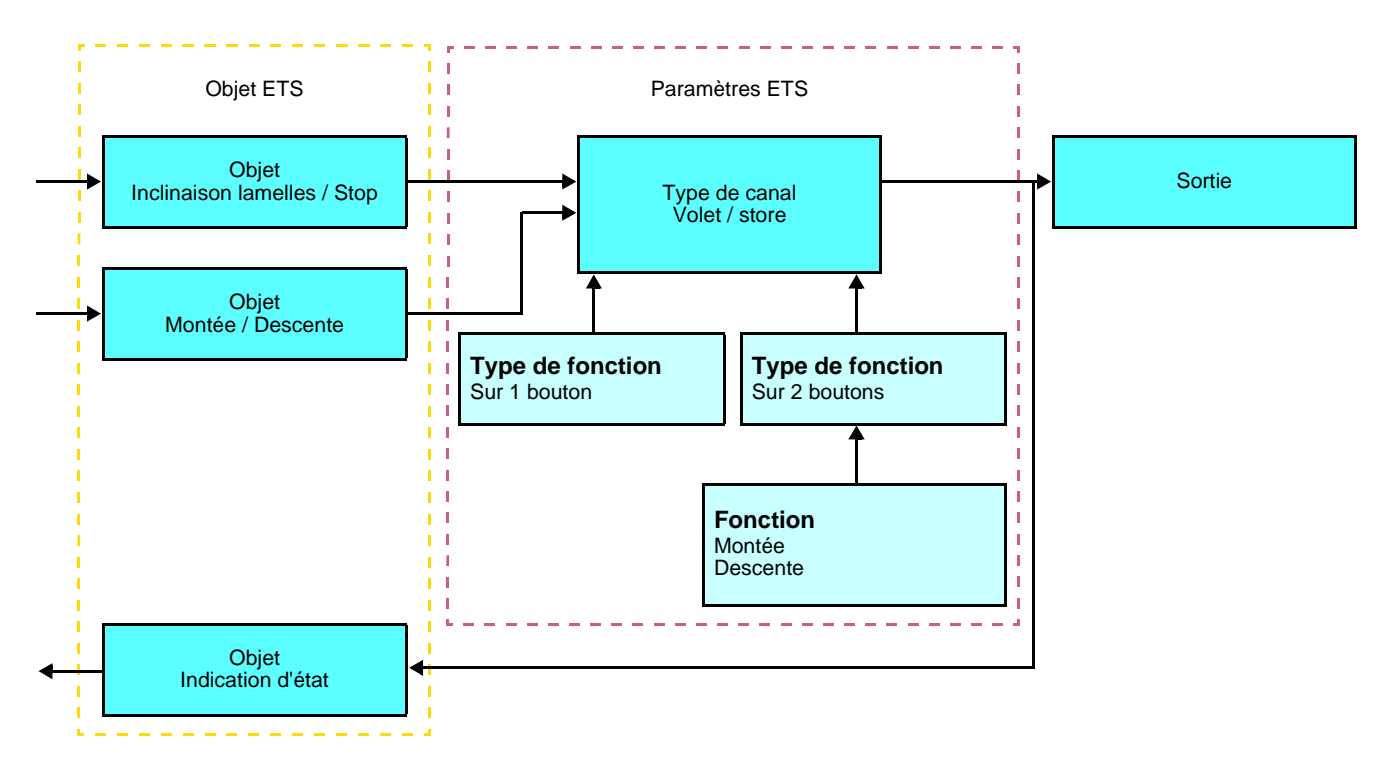

### ■ Type de canal : Choix du mode de chauffage

Cette fonction permet de sélectionner une consigne de chauffage. Les modes de fonctionnement sont émis via l'objet **Sélection de consigne**. La sélection de consigne à envoyer doit être définie dans les paramètres.

#### Description :

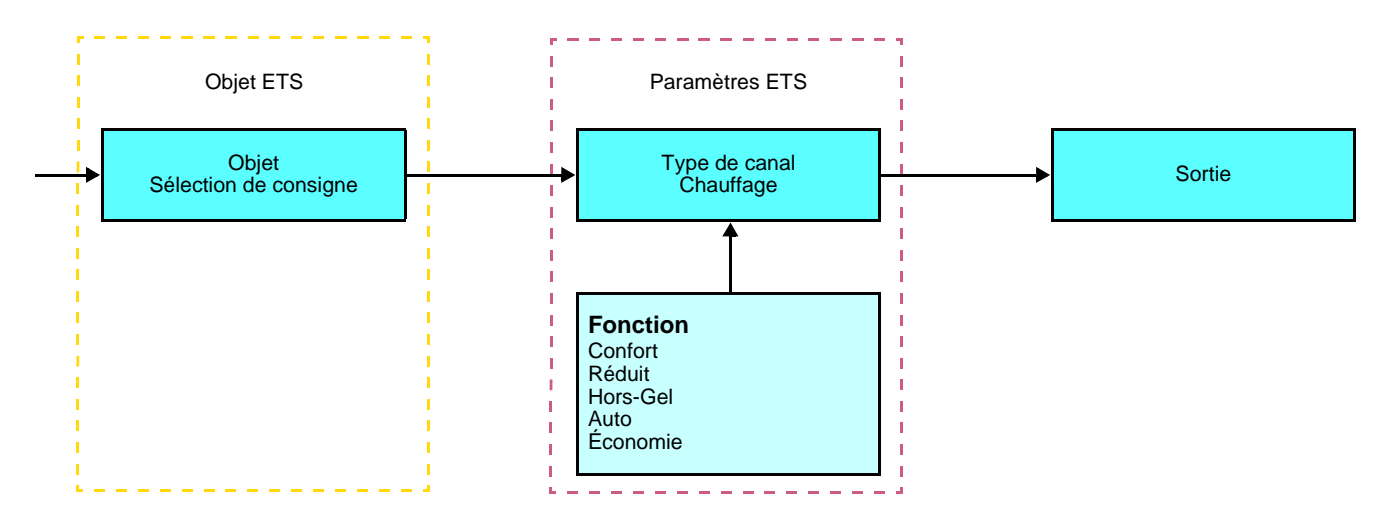

Un appui sur le bouton poussoir permet d'émettre les objets suivants :

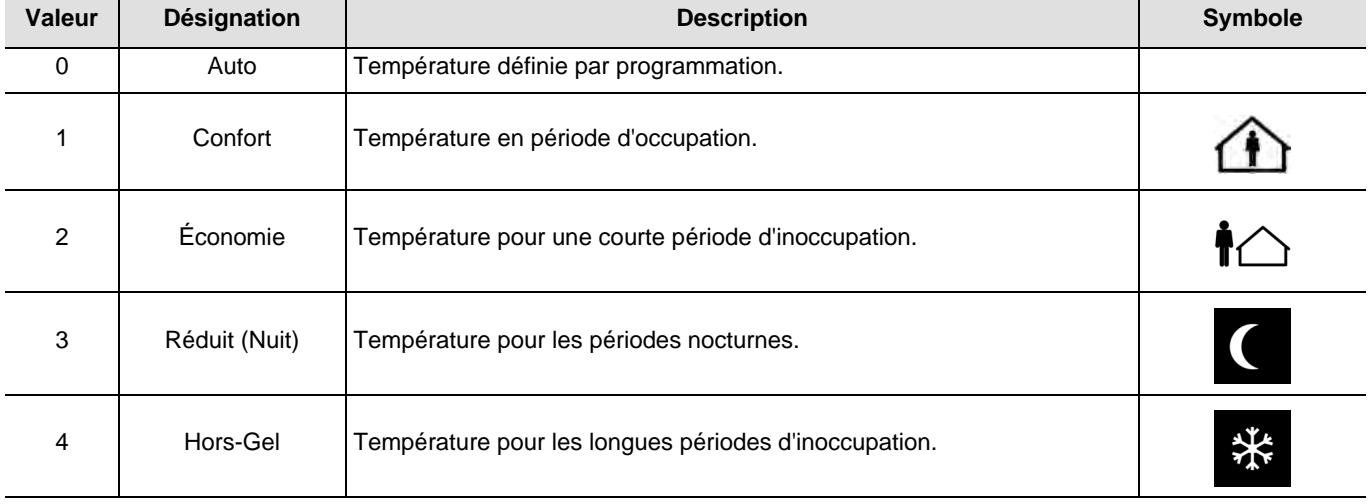

### ■ Type de canal : Scène

La fonction Scène permet d'émettre des commandes de groupe émises vers différents types de sorties pour créer des ambiances ou des scénarii (Interrupteur de panique, télévision, etc.).

La valeur de l'objet **Scène** est définie par le paramètre **Numéro de scène**.

#### Description :

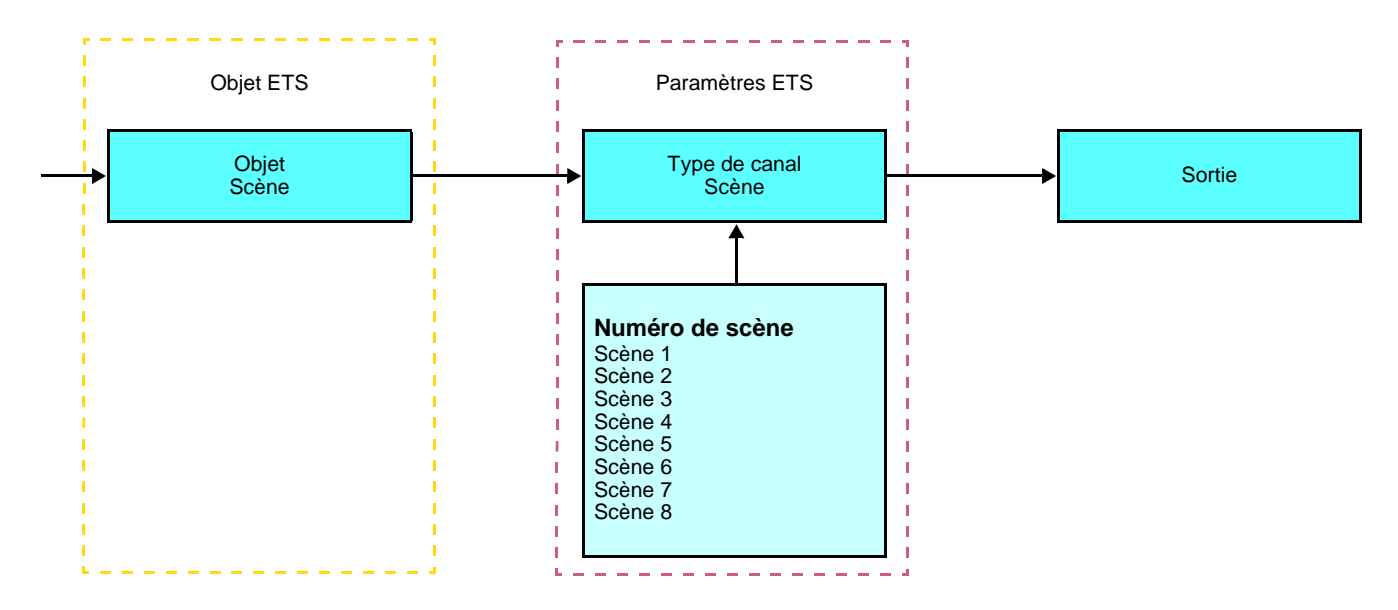

#### **Apprentissage et mémorisation en ambiance**

Cette procédure permet de modifier et de mémoriser une scène par action locale sur les boutons poussoirs situés en ambiance :

- Activer la scène par un appui court sur le bouton poussoir d'ambiance qui déclenche la scène,
- Mettre les sorties dans l'état souhaité à l'aide des boutons poussoirs qui les commandent individuellement,
- Mémoriser l'état des sorties par un appui long supérieur à 5 s sur le bouton poussoir d'ambiance qui déclenche la scène.

La mémorisation est signalée par l'inversion de l'état des sorties concernées pendant 3 s.

### ■ Type de canal : Minuterie

Cette fonction est identique à une minuterie d'escalier. La durée de la minuterie est paramétrée sur le module de sortie.

#### Description :

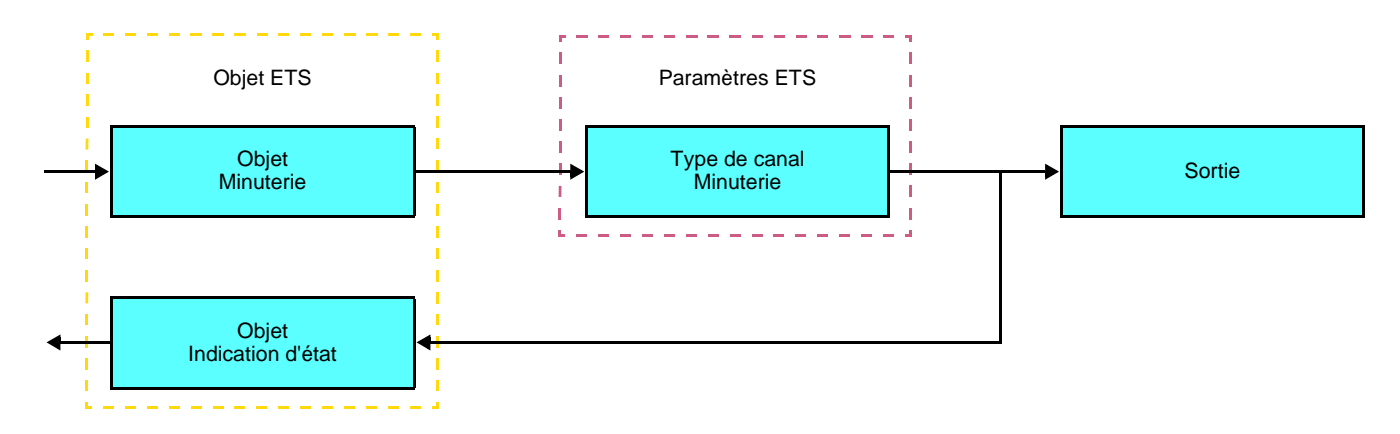

Particularités :

- appui court (front montant) : Début de la minuterie,
- appui long (front descendant) : Fin de la minuterie.

#### Remarque :

- appui court : < 0.4 s
- appui long :  $>= 0.4$  s

Un appui court permet d'émettre une commande ON sur le bus via l'objet **Minuterie**. Un appui long permet d'émettre une commande OFF sur le bus via l'objet **Minuterie**.

Lors d'un nouvel appui court sur le bouton, la minuterie est relancée. Des appuis successifs sur le bouton de commande de la minuterie augmentent la durée de la minuterie. La durée effective sera alors multipliée par le nombre d'appuis effectués durant les 10 s suivant le 1er appui.

#### **Temps de commutation ON = (1 + Nombre d'appuis répétés) \* Temps paramétré**

La temporisation démarre après le dernier appui. Une commande ON réceptionnée après les 10 s permet de réinitialiser la temporisation paramétrée. Une commande OFF permet de basculer immédiatement la sortie sur OFF.

#### ■ Indication d'état : État batterie

Cette fonction permet d'envoyer sur le bus KNX une information de batterie faible.

Elle émet l'objet **État batterie** lors d'un appui sur une des touches quand le niveau batterie faible est atteint.

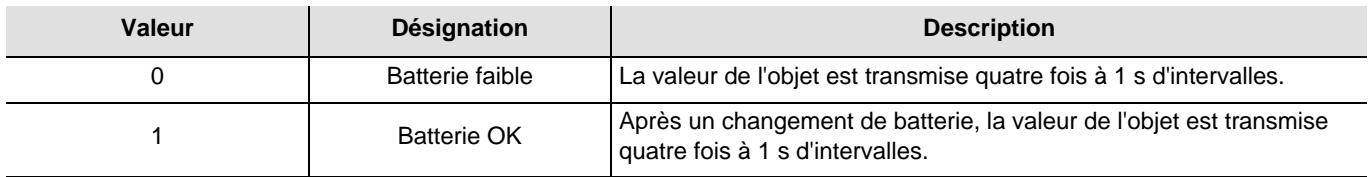

Une batterie faible provoque un clignotement de la LED à une fréquence de 10 Hz (50 ms ON – 50 ms OFF) pendant une seconde à l'appui d'un bouton poussoir. La batterie doit être remplacée au plus vite. La durée de vie de la batterie dépend du nombre de manipulation du bouton poussoir.

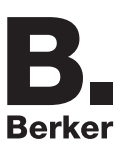

## **2.4 Configuration avec coupleur de média (ETS version > 3.0f)**

#### ■ Principe de configuration

Le coupleur de média 8505 01 00 permet la configuration par ETS des produits radio d'une installation KNX radio ou d'une installation KNX mixte comprenant des produits radio et filaires bus. En fonctionnement normal, les émetteurs radio fonctionnent en mode uni-directionnel. La configuration s'effectue en mode bi-directionnel.

#### ■ Recommandations de mise en œuvre

1. Le coupleur de média doit rester en place après configuration. Il transmet les commandes entre les produits radios et les produits filaires en mode auto.

- 2. Le coupleur doit être en tête de ligne : adresse physique de type **x.y.0**.
- 3. Le coupleur doit être dans une ligne différente de celle de l'interface USB / série / IP.
- 4. Séparer les lignes radio et TP :
- La ligne radio ne doit pas comporter de produits TP : les vues de la ligne dans ETS et dans le plug-in comporteraient des incohérences.
- Les lignes TP ne doivent pas comporter de produits radio : la configuration de ces produits radio serait alors impossible.

5. N'utiliser que le plug-in pour programmer les adresses physiques et télécharger les produits. Comme ETS n'est pas capable de programmer des produits radio, l'utilisation des menus de configuration habituels n'est pas possible.

6. La fonction copie de produit ne doit pas être utilisée dans ETS pour les produits radio. Elle entraine des incohérences dans les projets conduisant à des dysfonctionnements du plug-in.

7. La copie de projet contenant déjà un coupleur de média configuré entraîne des dysfonctionnements du plug-in.

8. L'utilisation du bouton "Par défaut" dans la fenêtre de paramétrage ETS est déconseillée. Cela entraîne :

- **→** La perte du paramétrage d'un produit déjà configuré.
- → La désynchronisation entre les données du plug-in et les produits radio configurés.

9. Lors des procédures d'adressage physique, de téléchargement ou de retour usine de produits radio uni-directionnels, plusieurs tentatives peuvent être nécessaires pour faire aboutir la procédure.

10. Le changement de ligne d'un coupleur de média déjà configuré entraîne des dysfonctionnements du plug-in.

11. Ne pas utiliser la fonction **Décharger / Décharger application** disponible dans le logiciel ETS.

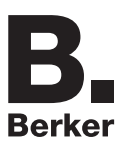

#### ■ Procédure d'installation

- Créer une ligne réservée aux produits radio dans votre projet ETS,
- Insérer en premier le coupleur de média dans cette ligne puis insérer les autres produits radio dans cette ligne,
- Réaliser la programmation, le réglage des paramètres et l'adressage de groupe de tous les produits radio à l'exception du coupleur de média,
- Télécharger l'adresse physique du coupleur de média, celle ci doit être du type 1.1.0. (doit toujours finir par zéro),
- Installer le plug-in du coupleur de média : Faites un clic droit sur le produit dans l'arborescence ETS, puis sélectionner **éditer les paramètres**. Pour l'installation du plug-in, il est nécessaire de disposer des droits Windows Administrateur.

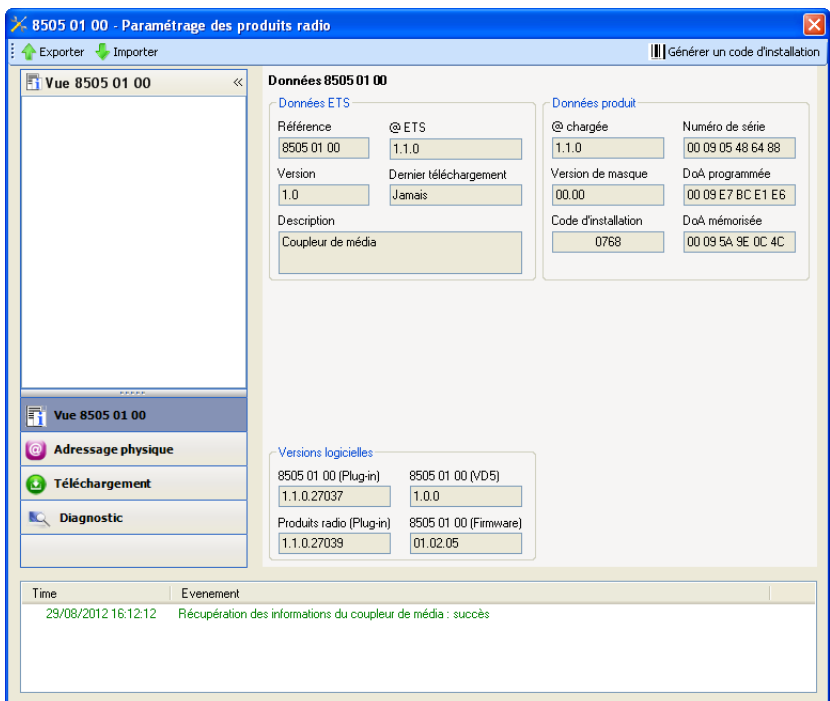

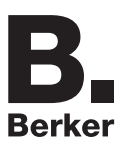

- Adressage physique des émetteurs radio
	- Cliquer sur le bouton **Adressage physique** pour faire apparaître l'écran d'adressage physique du plug-in,
	- Sélectionner le produit à adresser puis cliquer sur le champ **Adressage** dans la ligne de menu en haut à gauche de la fenêtre,
	- Appuyer sur la touche **cfg** de chaque émetteur radio à adresser puis cliquer sur **Recherche produits** (si le produit n'est pas trouvé lors de la recherche effectuer alors un **retour usine produit hors installation**, ou manuellement sur le produit par un appui sur la touche cfg > 10 s),
	- Sélectionner le produit à adresser et cliquer sur **Attribuer adresse**. L'adressage physique du produit s'opère. Le produit fait désormais partie de l'installation,
	- Après téléchargement de l'adresse physique, le symbole  $\uparrow$  apparaît devant le produit,
	- Répéter cette opération avec les autres émetteurs radio.

Attention : Après une interruption des opérations supérieures à 10 mn, il est nécessaire de ré-appuyer sur la touche **cfg** des produits émetteurs à programmer.

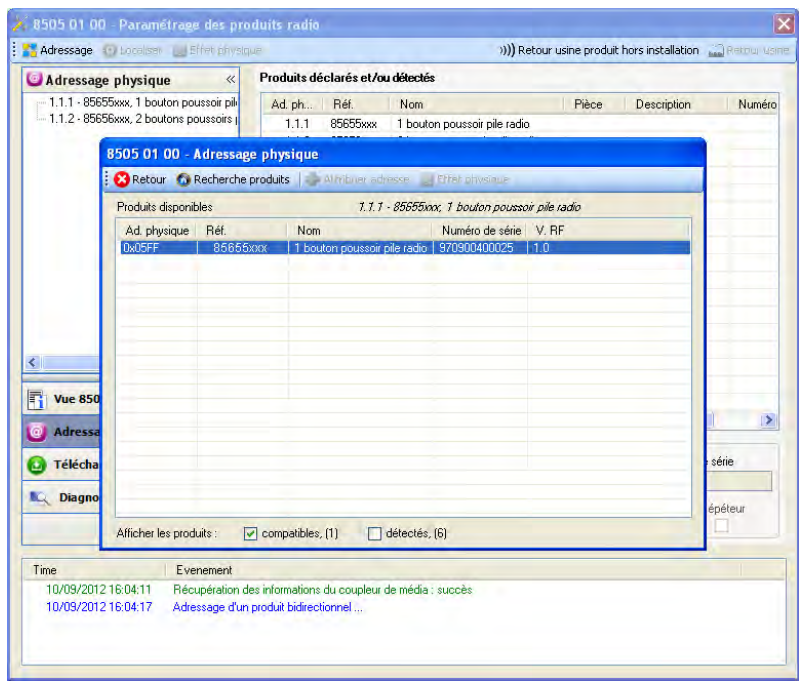

#### ■ Téléchargement du programme et des paramètres

Cette opération s'effectue à l'aide du plug-in. Il existe 2 manières d'accéder à la vue de **Téléchargement** :

- A partir du coupleur de média
	- Faites un clic droit sur le produit dans l'arborescence ETS, puis sélectionner **éditer les paramètres**,
	- Cliquer sur **Téléchargement** et suivre les instructions à l'écran.
- A partir du produit radio à télécharger
	- Faites un clic droit sur le produit dans l'arborescence ETS, puis sélectionner **Télécharger produit radio**… et suivre les instructions à l'écran.

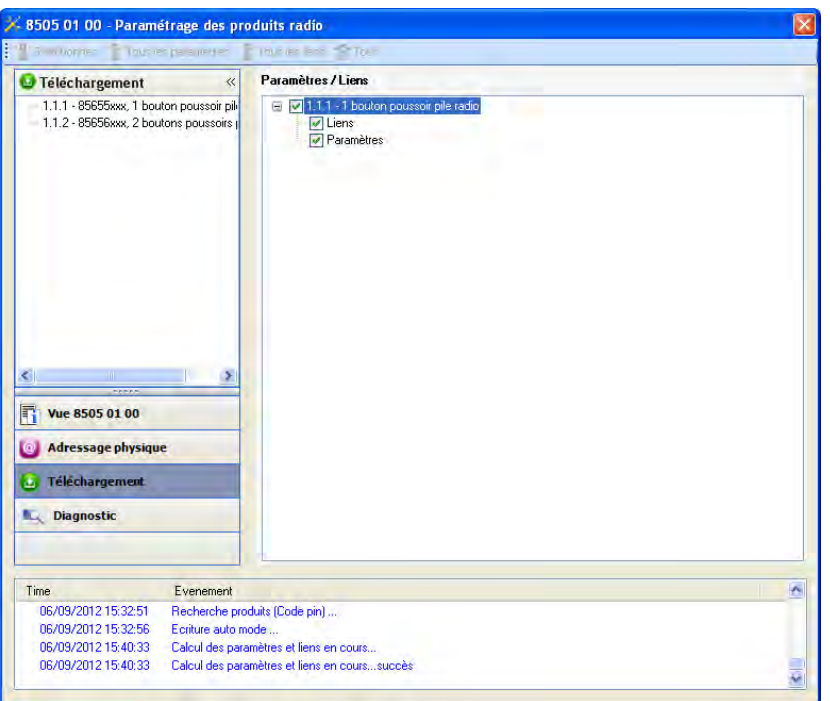

La fenêtre de droite permet de sélectionner pour chaque produit les paramètres et / ou les liens à télécharger.

Finaliser le téléchargement en sélectionnant dans la barre supérieure le type de téléchargement :

- **Sélectionnés** pour télécharger les paramètres et les liens sélectionnés,
- **Tous les paramètres** pour télécharger tous les paramètres de tous les produits affichés,
- **Tous les liens** pour télécharger tous les liens de tous les produits affichés,
- **Tout** pour télécharger tous les paramètres et tous les liens de tous les produits affichés.

Pour tester les fonctions et la communication radio KNX, retourner en mode d'exploitation normal et attendre 15 s avant d'appuyer sur une touche de commande d'un émetteur.

Attention : Le plug-in du coupleur de média doit être désactivé lors des tests fonctionnels.

NB : Pour plus d'information se reporter au descriptif du logiciel d'application du 8505 01 00.

**Berker** 

## **3. Retour usine**

Cette fonction permet de remettre le produit dans sa configuration initiale (retour usine). Après un retour usine, le produit peut être ré-utilisé dans une nouvelle installation. Le retour usine peut s'effectuer soit directement sur le produit, soit par le plug-in du coupleur de média. Cette dernière solution est conseillée si le produit fait partie d'une installation configurée par ETS, ainsi le produit est effacé du projet.

## **3.1 Retour usine par ETS via le coupleur de média**

- Pour un produit faisant partie de l'installation (connu par le coupleur de média) : Dans le menu **Adressage physique**, sélectionner **Retour usine**, puis suivre les instructions qui apparaissent à l'écran,
- Pour un produit ne faisant pas partie de l'installation (inconnu par le coupleur de média) : Dans le menu **Adressage physique**, sélectionner **Retour usine produit hors installation**, puis **Produit avec bouton d'adressage**.

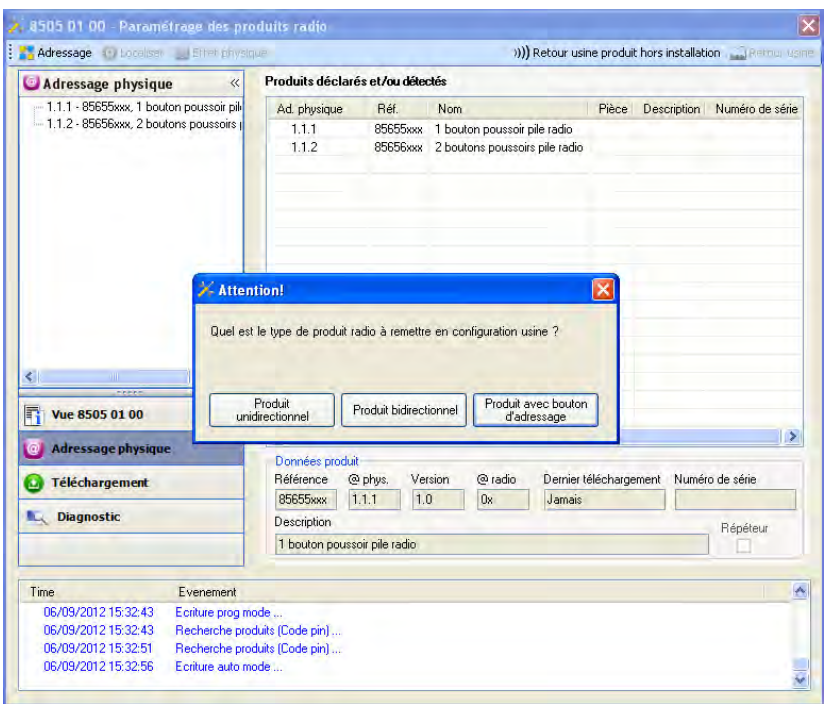

## **3.2 Retour usine sur le produit**

Il est toujours possible d'effectuer le retour usine directement sur le produit.

Retour usine sur le produit :

- Faire un appui long (> à 10 secondes) sur le bouton poussoir **cfg**, relâcher le bouton dès que la led **cfg** clignote,
- Attendre l'extinction de la led **cfg** qui indique la fin du retour usine.

Remarque :

Pour ré-utiliser un produit déjà programmé dans une autre installation, quel que soit le mode configuration, il faut réaliser un retour usine du produit.

# **4. Exemples d'application**

# **4.1 Allumer / Éteindre la lumière (ON / OFF)**

Le bouton poussoir pile radio 8565 52 xx commande le module 6 sorties ON / OFF.

Fonctionnement :

- Appui sur le bouton poussoir 1 : Allumer la lumière,
- Appui sur le bouton poussoir 2 : Éteindre la lumière.

Matériel :

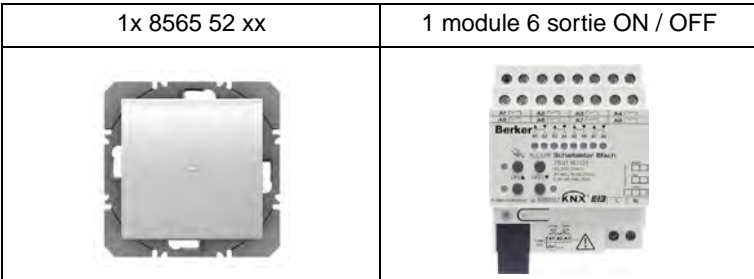

#### Objet KNX

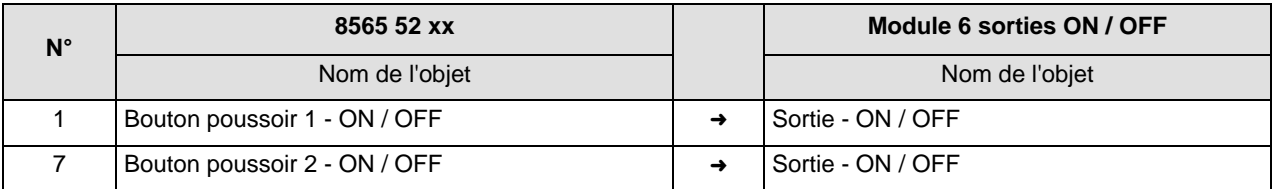

Paramètres KNX

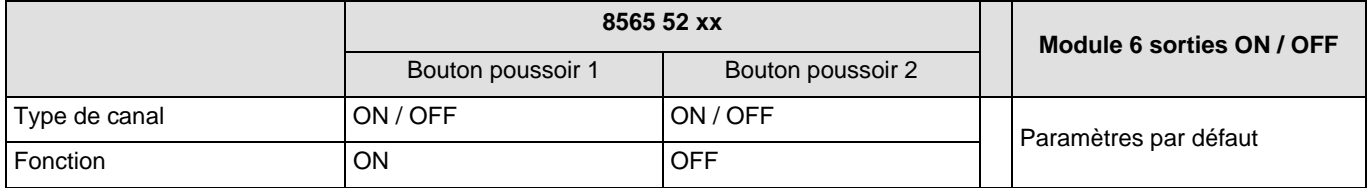

Commentaire :

- Un appui court sur le bouton poussoir 1 allume la lumière,
- Un appui court sur le bouton poussoir 2 éteint la lumière.

## **4.2 Allumer / Éteindre la lumière (Télérupteur) + Variation sur 1 bouton**

Le bouton poussoir pile radio 8565 52 xx commande le module radio 1 sortie et le module 3 sorties variation.

Fonctionnement :

- Appui sur le bouton poussoir 1 : Allumer / Éteindre la lumière,
- Appui sur le bouton poussoir 2 : Allumer / Éteindre + Variation de la lumière.

#### Matériel :

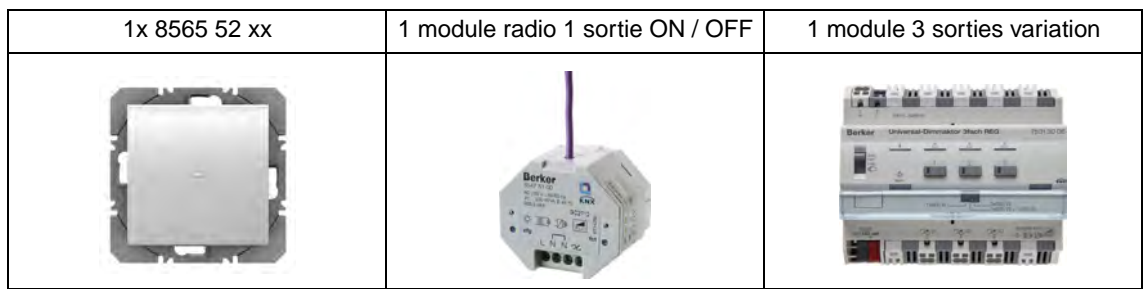

#### Objet KNX

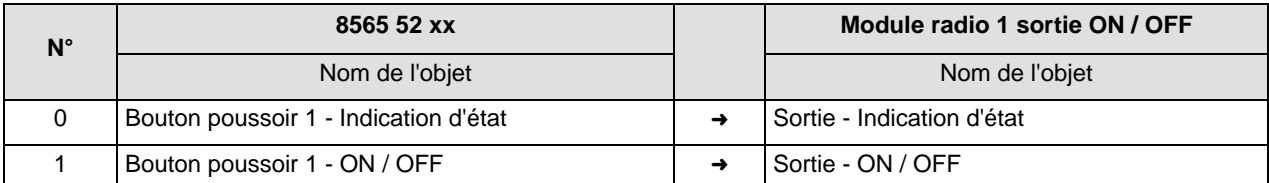

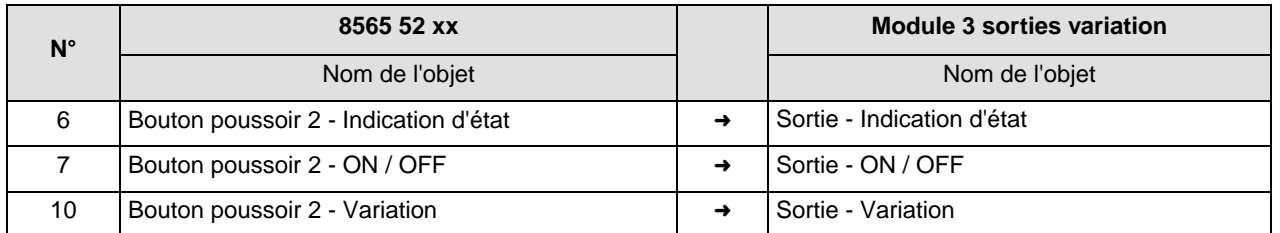

#### Paramètres KNX

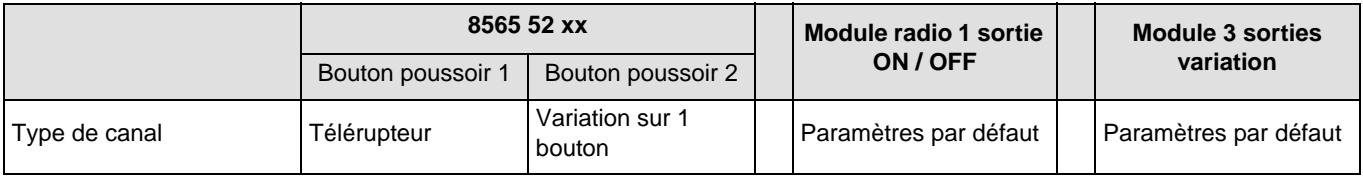

Commentaire :

- Un appui court sur le bouton poussoir 1 allume ou éteint la lumière en fonction de l'objet **Indication d'état** (ON ou OFF),
- Un appui court sur le bouton poussoir 2 allume ou éteint la lumière en fonction de l'objet **Indication d'état** (ON ou OFF),
- Un premier appui long sur le bouton poussoir 2 augmente la luminosité,
- Un deuxième appui long sur le bouton poussoir 2 diminue la luminosité.

## **4.3 Variation sur 2 boutons + Volets, Montée / Descente**

Le bouton poussoir pile radio 8565 62 xx commande les modules 3 sorties variation et 4 sorties volet.

Fonctionnement :

- Appui sur le bouton poussoir 1 : Allumer + Augmentation de la lumière,
- Appui sur le bouton poussoir 2 : Éteindre + Diminution de la lumière,
- Appui sur le bouton poussoir 3 : Montée du volet + Inclinaison lamelles / Stop,
- Appui sur le bouton poussoir 4 : Descente du volet + Inclinaison lamelles / Stop.

#### Matériel :

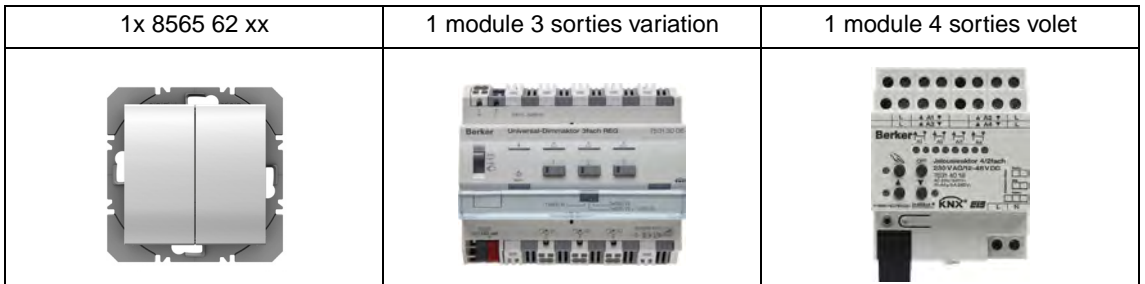

#### Objet KNX

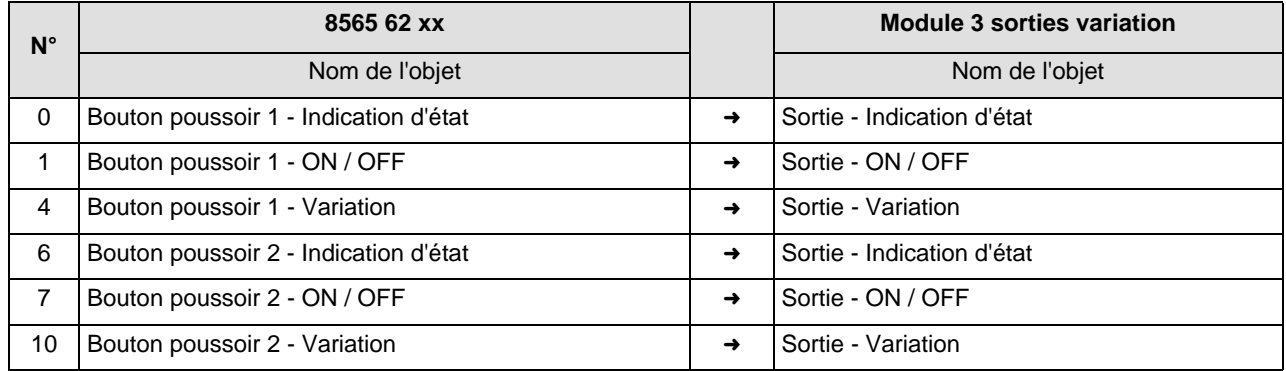

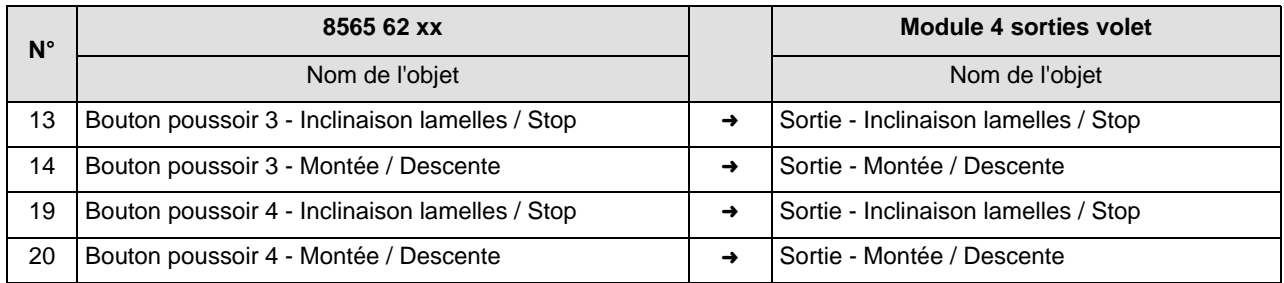

### Paramètres KNX

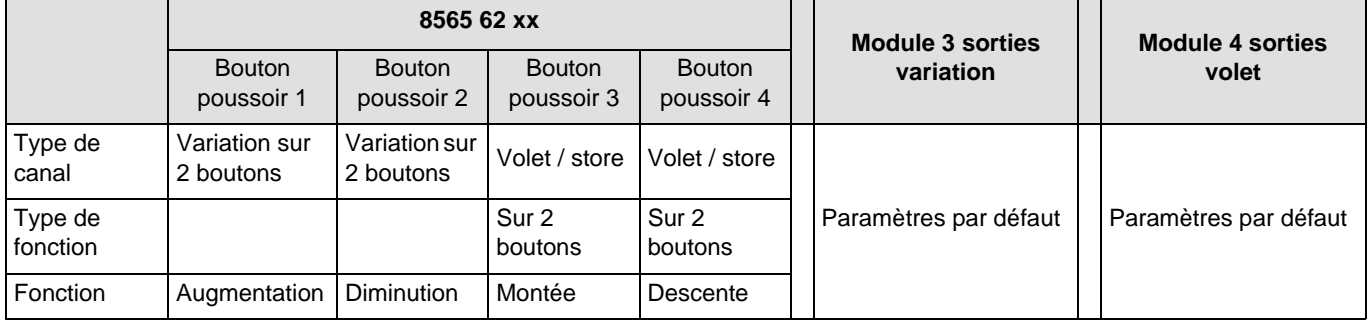

Commentaire :

- Un appui court sur le bouton poussoir 1 allume la lumière,
- Un appui court sur le bouton poussoir 2 éteint la lumière,
- Un appui long sur le bouton poussoir 1 augmente la luminosité,
- Un appui long sur le bouton poussoir 2 diminue la luminosité,
- Un appui court sur le bouton poussoir 3 ou 4 stoppe le volet ou incline les lamelles du store,
- Un appui long sur le bouton poussoir 3 fait monter les volets,
- Un appui long sur le bouton poussoir 4 fait descendre les volets.

# **5. Principales caractéristiques**

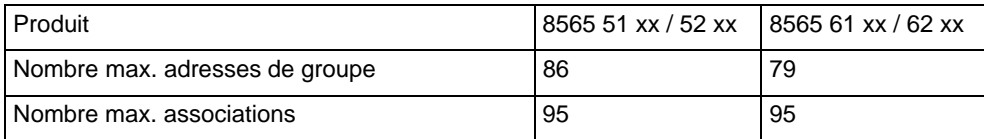

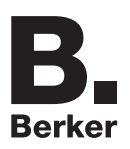

## Berker GmbH & Co. KG

Klagebach 38 58579 Schalksmühle/Germany Telefon + 49 (0) 2355/905-0 Telefax + 49 (0) 2355/905-111 www.berker.de